## **Step By Step Guidance for JD Online Application**

*(Nov 2022 Version)*

1. Navigate to the SMU JD [website,](https://law.smu.edu.sg/jd/home) locate the 'Online Application & Key Dates' under the 'Admissions' tab. Choose the appropriate button based on your identity.

If you are new applicant, please create a new account following the instructions in the next step.

If you are an existing applicant who has already applied for SMU master programme(s) before, please login with your username and password, then proceed to step 3.

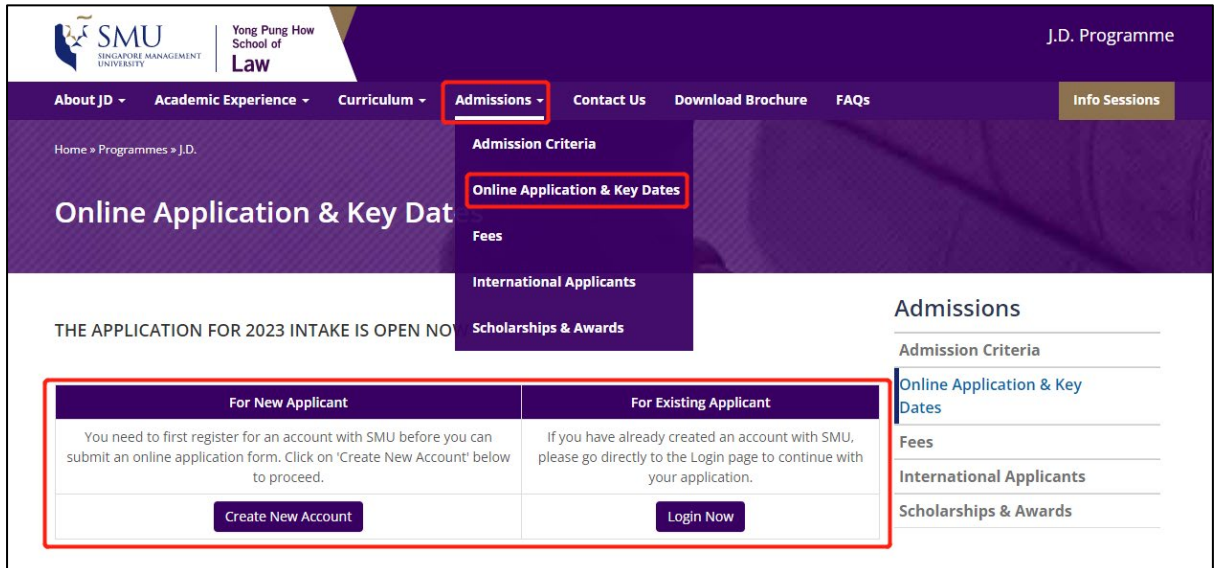

2. For new applicants, please pay close attention to **Personal Details**. If the '**Foreigner**' is selected, but you don't have a valid pass issued by Singapore ICA, such as an Employment Pass, Dependent Pass or Student Pass, please leave the **FIN Number, FIN Expiry Date** and **Pass Type** fields blank.

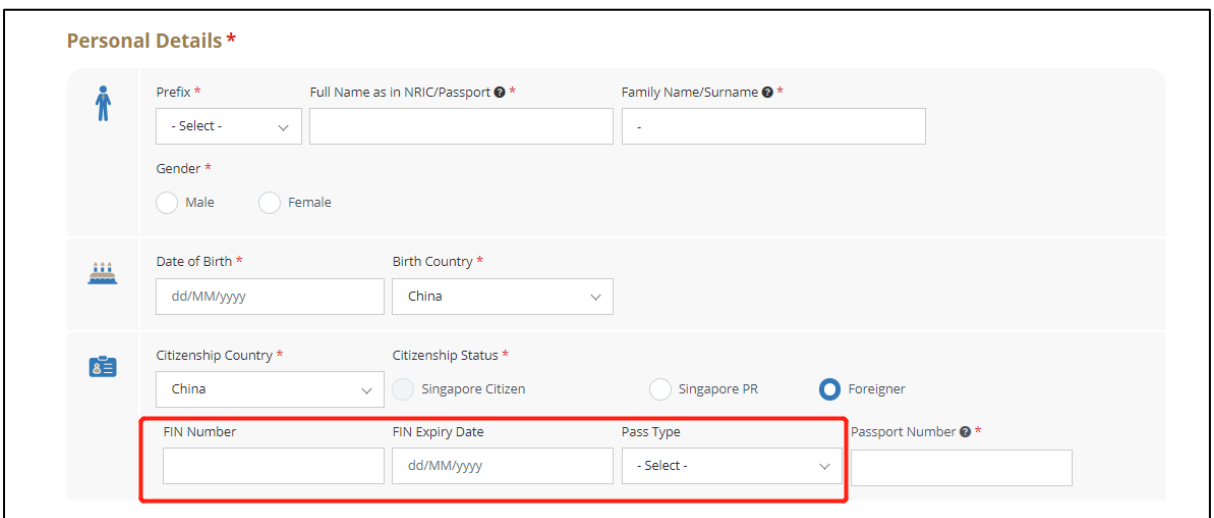

3. Using the new online application system, applicants can apply for at most 3 master programmes simultaneously. Students who are interested in JD and LLM can apply for both programmes together. Then click '**Save and Continue**' to enter additional required information.

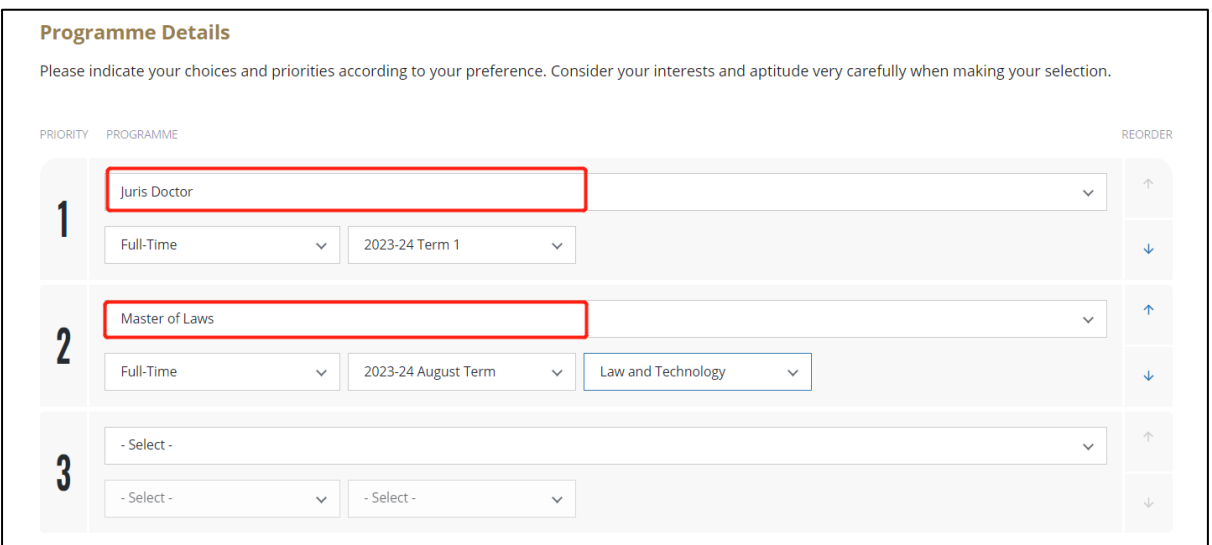

4. In the Education section, if you can't find your universities in the dropdown list, please key in '**Other University**', then manually enter the university's name.

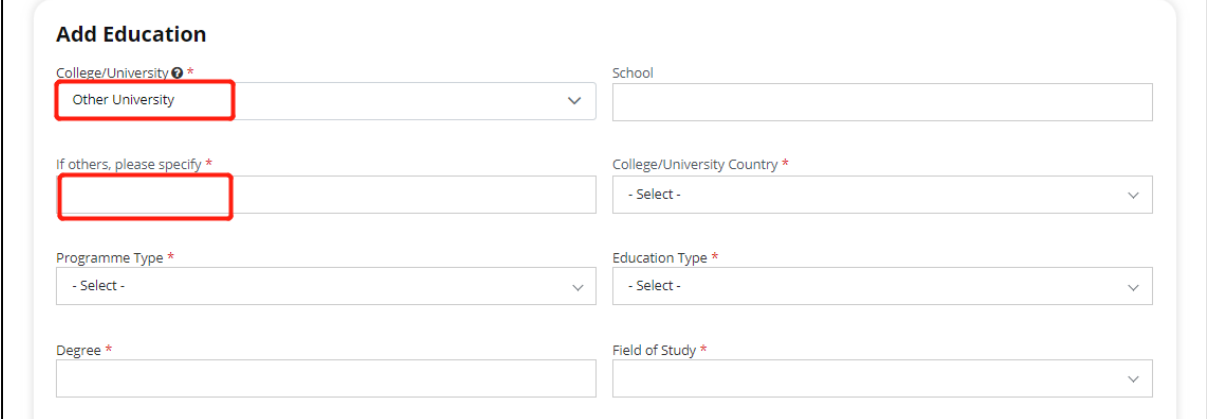

5. Click yellow text to upload your degree certificate and official transcript. If you would like to upload both bachelor and master degree, please combine all degree certificates in one PDF file. The same for transcripts.

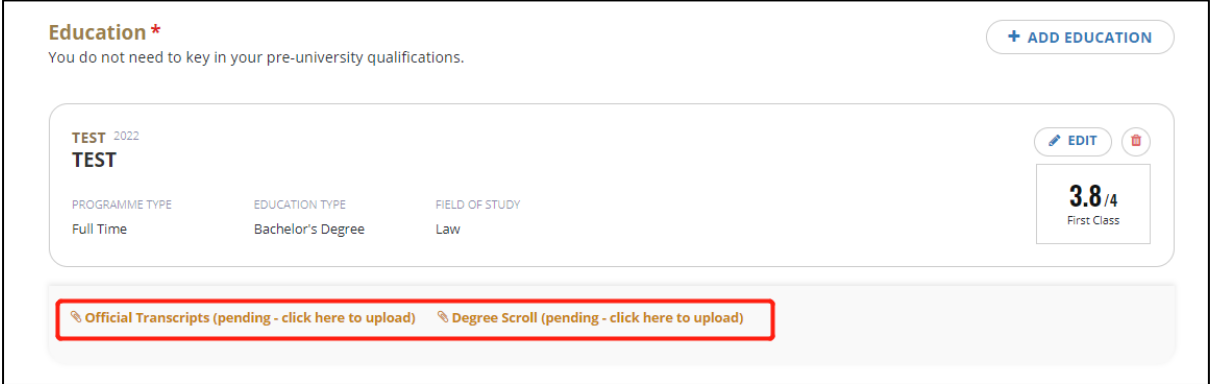

6. The IELTS or TOEFL score is required if your degree was not conducted in English. Please enter your test score and upload test report by click the text in yellow.

Please leave the GRE/GMAT and SMUAT fields blank or choose 'NO'. These tests are not required by SMU JD.

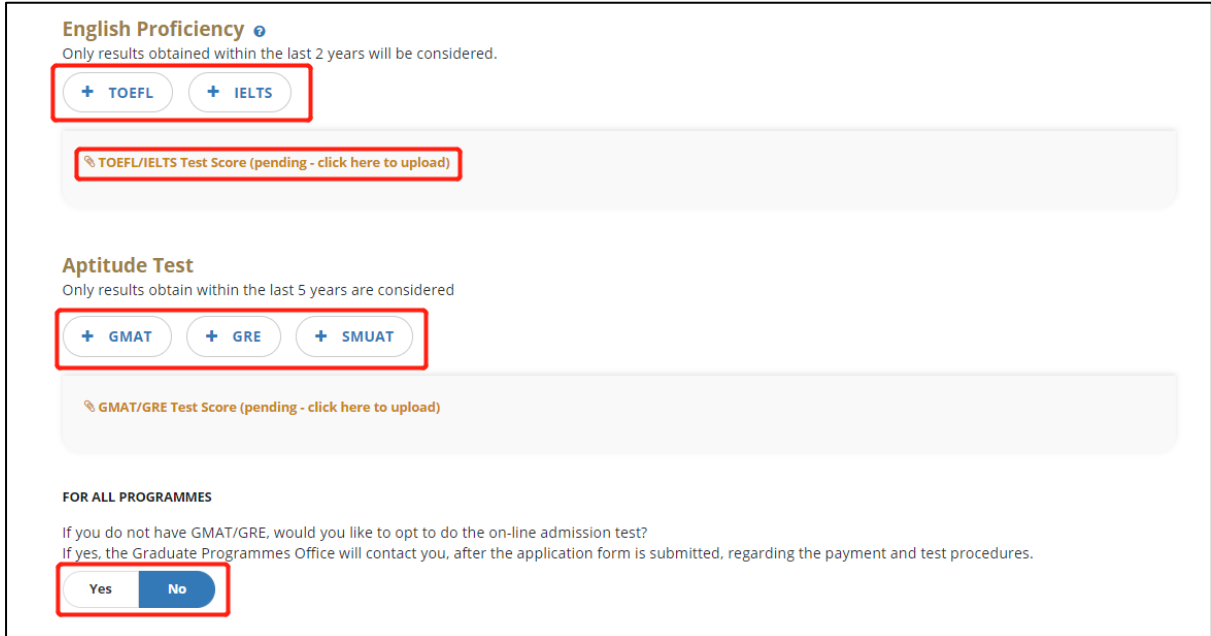

7. Two referees are required, please click the '**Add Referee'** button and enter accurate info, especially the email address. The application system will email your referee with a recommendation link. Please double check your referee's email address.

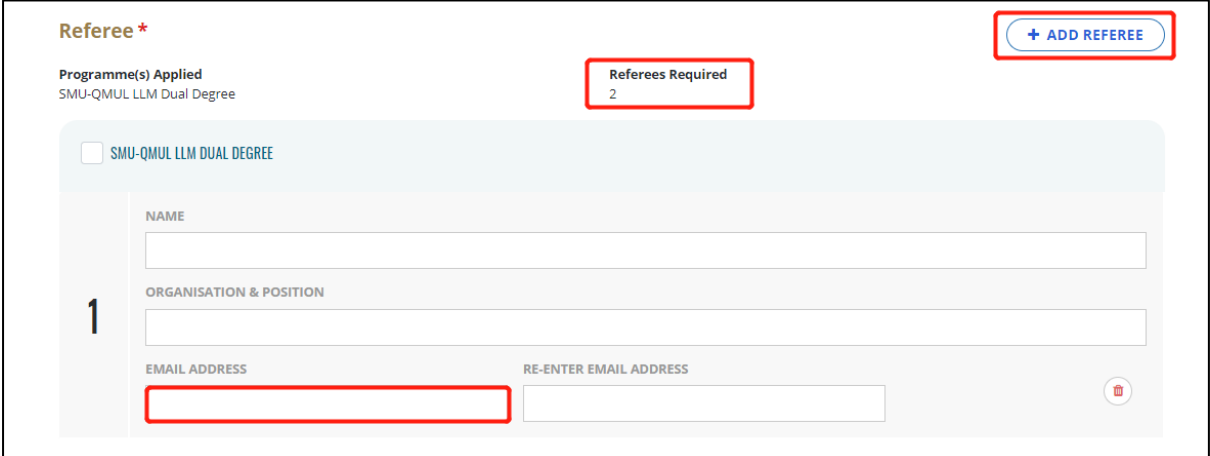

8. In the '**Essays**' session, please enter your personal statement following the instructions online.

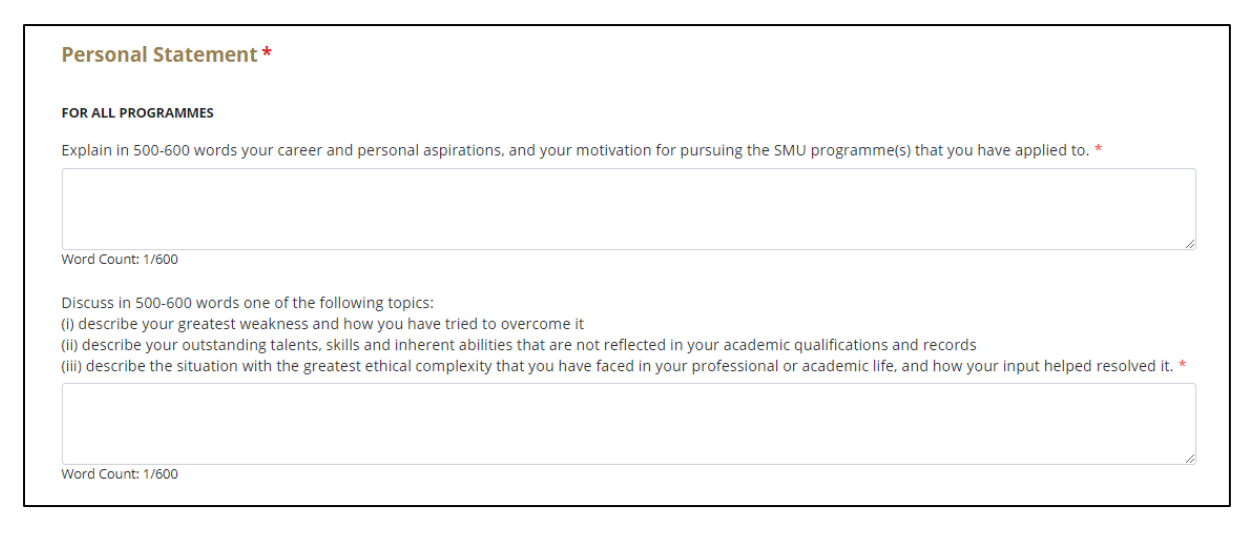

9. Please pay the \$S100 application fee in '**Payment**' session. Once your online application is submitted and application fee is paid successfully, the programme office will start to evaluate your eligibility. It's recommended to use Online Payment.

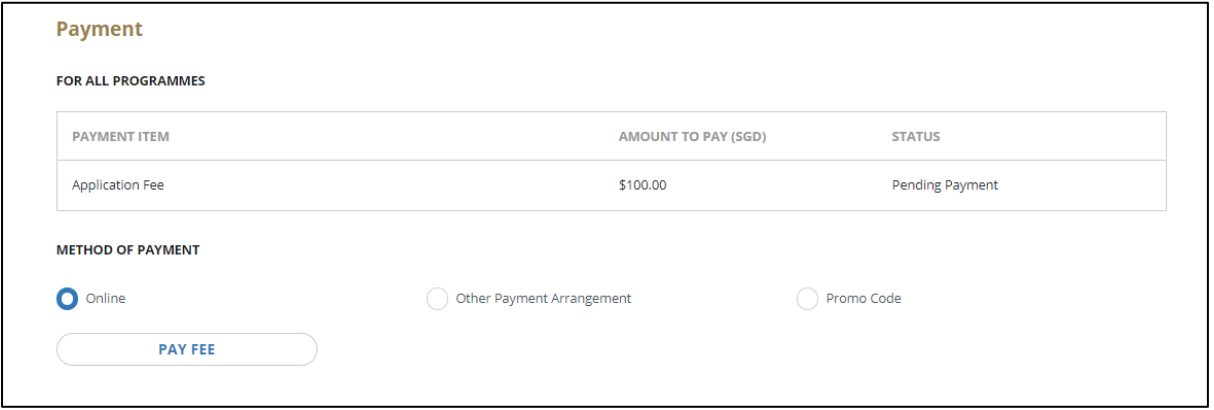

10. Upon successful payment, please return to the online application system and finish the final step. If any conpulsory information is missing, the system will display warnings in **RED**. Please verify and add additional required details.

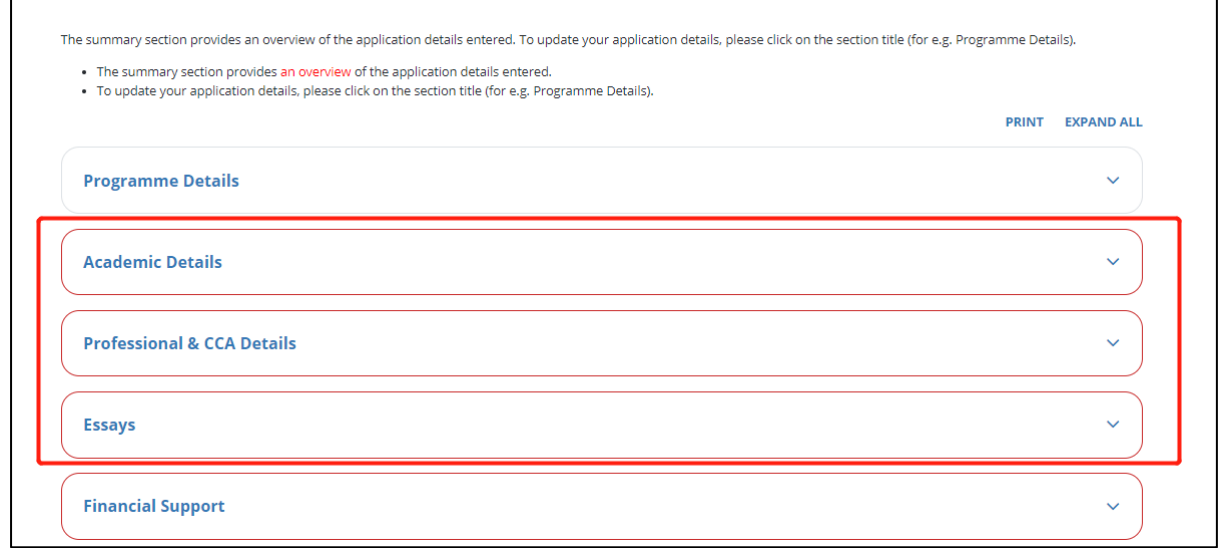

11. Please read the 'Supplementary Questions' and the 'Declaration' carefully, choose your responses or check **'I agree'**, then click the '**Confirm and Submit**' button to submit your online application.

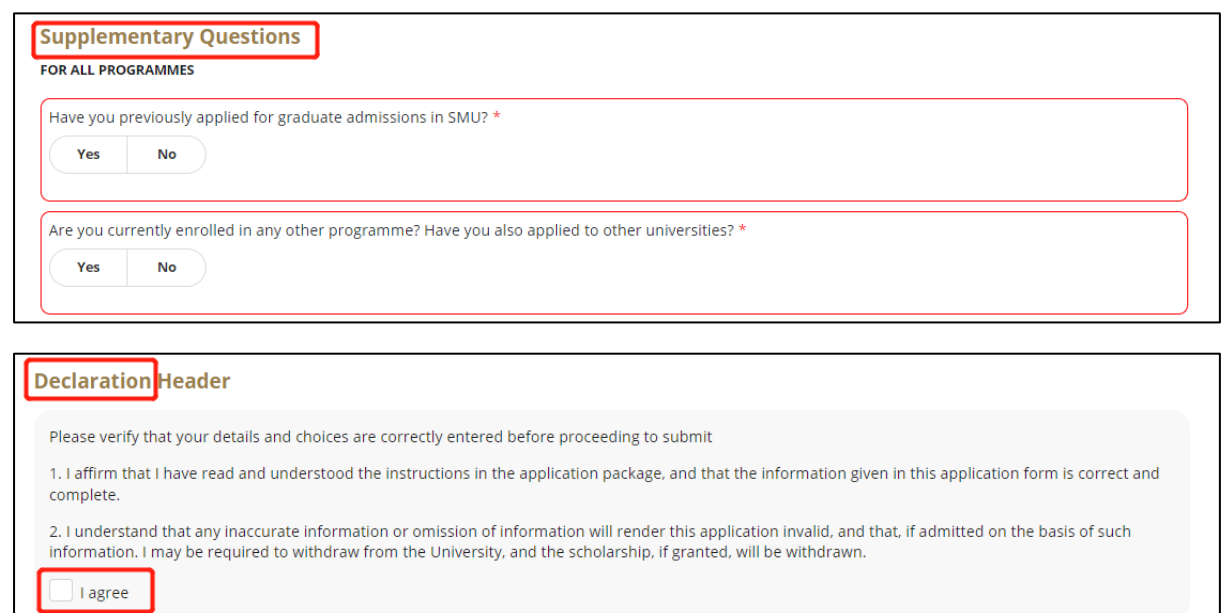

12. When you return to the **Dashboard** after submitting an online application, the application status will change from '**Application in Process**' to '**Submitted**'.

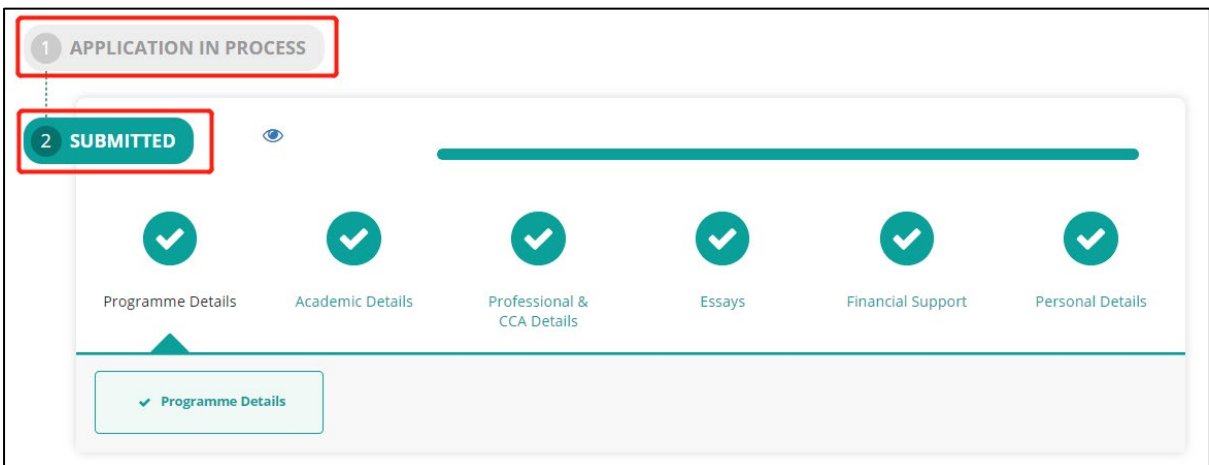

13. The Recommendation Status can be viewed under **'Amend / Re-Notify Referees**'. By clicking the "**RE-NOTIFY**" button, you can send reminder to your referees. The 'RE-NOTIFY' option will vanish if the recommendation has been submitted.

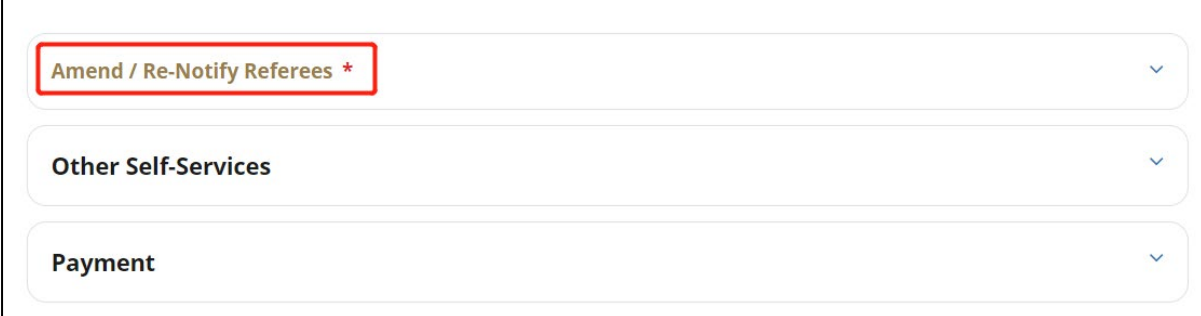

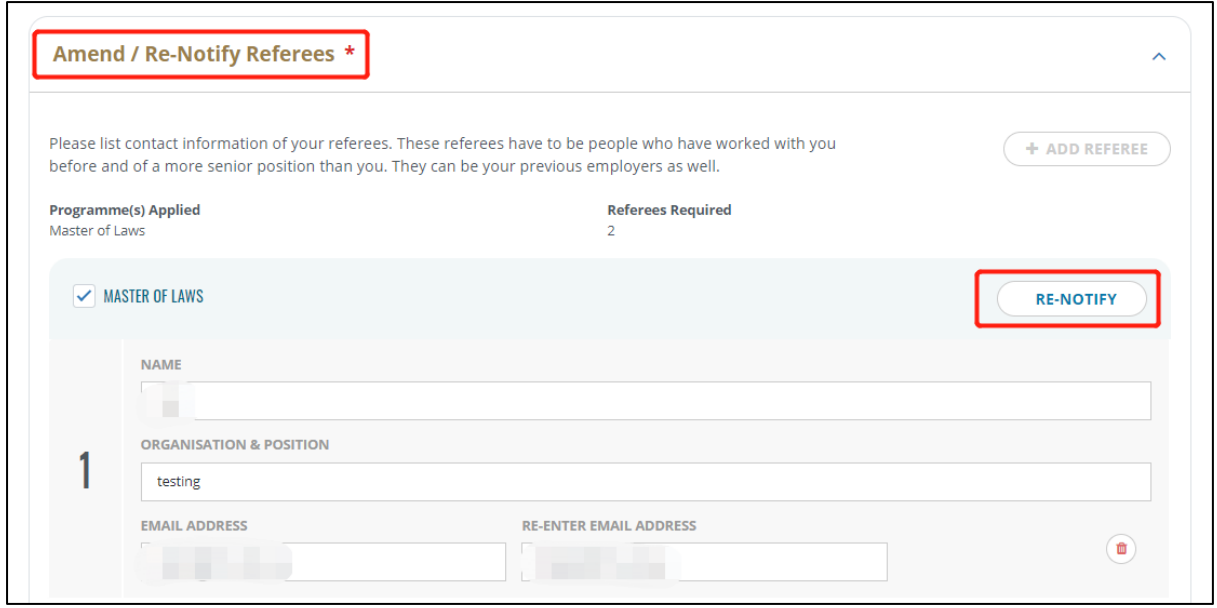

- 14. The **hard copies** of all supporting documents are only needed when you accept the JD offer. The JD programme manager will share more details together with offer then.
- 15. Only shortlisted applicants will be invited to the written test and interview, programme office will email you to check your available time slots. The application is on a rolling basis, the result will be announced within 2-3 weeks after the interview.

The written test resembles a reading comprehension via zoom meeting in 1 hour, no need any legal knowledge, you can check any online resources or notebooks. The admission interview will be conducted by 2 faculties and 2 JD candidates via zoom meeting.

16. In Dashboard, please don't pay the *Optional Fee: 1st Attempt for SMU Admission Test (S\$125)* after the online application is submitted successfully, SMU JD programme doesn't require the SMU Admission Test.

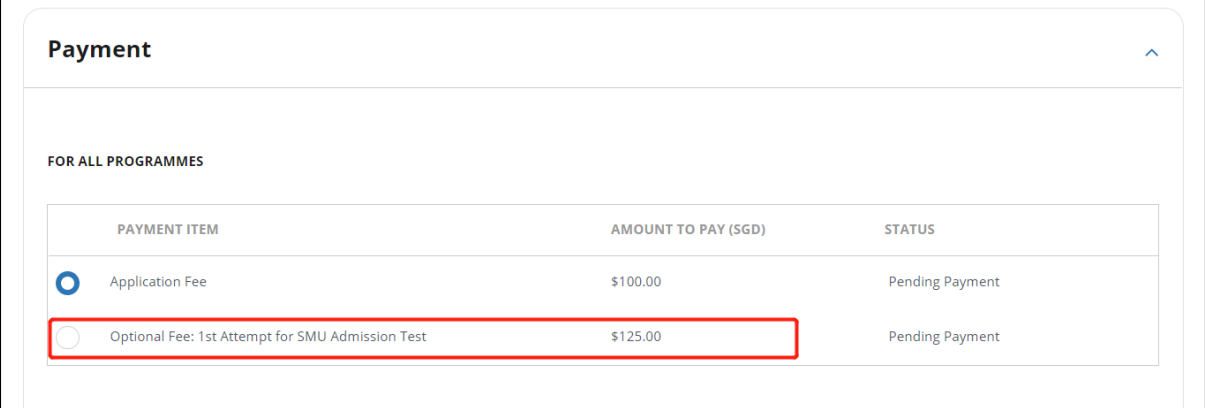